## **Navodila za pisanje web epg vtičnikov:**

1. Ustvarimo nov projekt in izberemo Class Library:

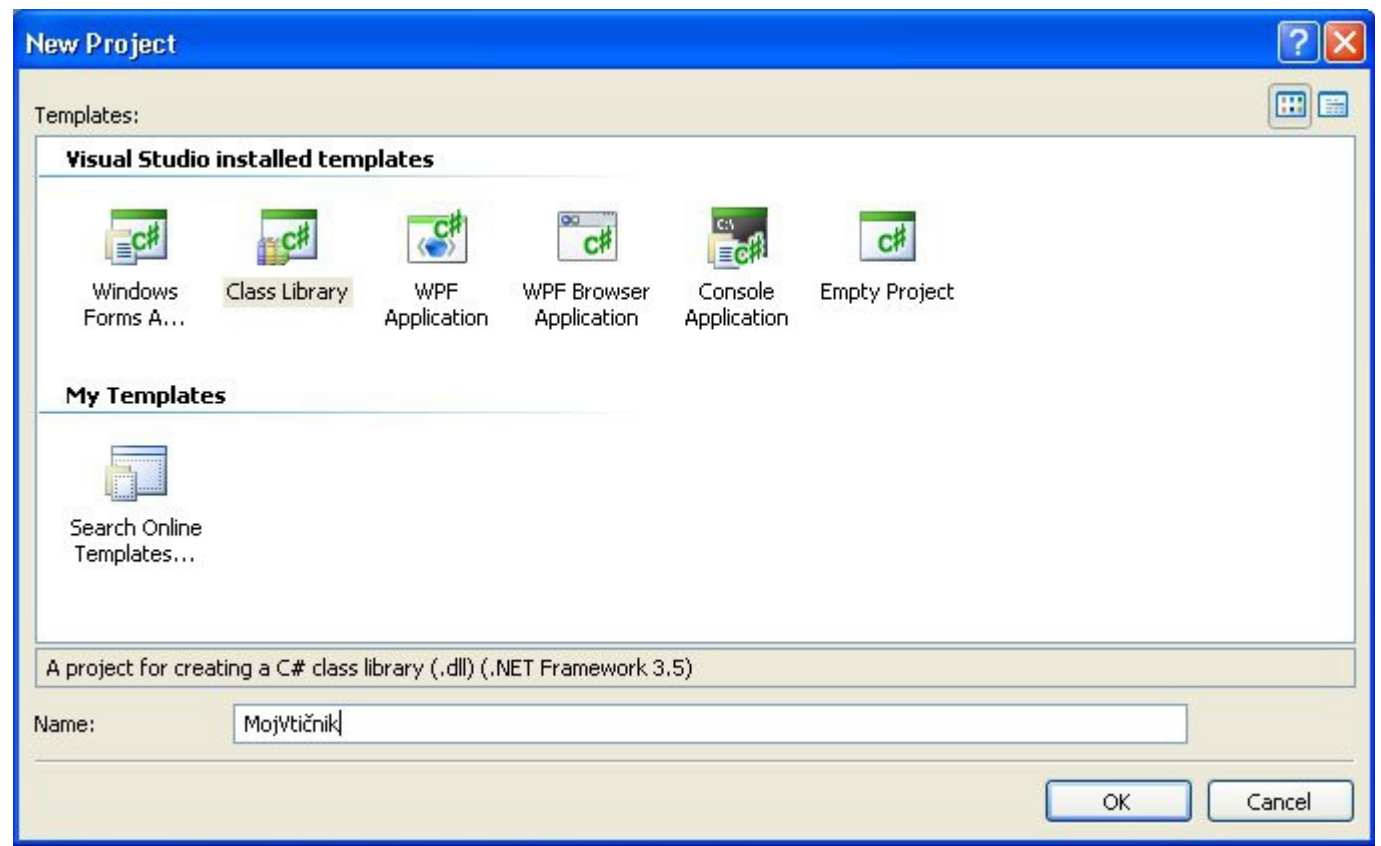

2. V "Solution Explorer" oknu dodamo "PluginInterface.dll". PluginInterface.dll lahko najdete na strani uross-digital-tools.appspot.com (Source code & API). Prenesite celotno izvorno kodo za MulticastTV.Vlc. Dll in primeri se nahajajo v mapi "plugins".

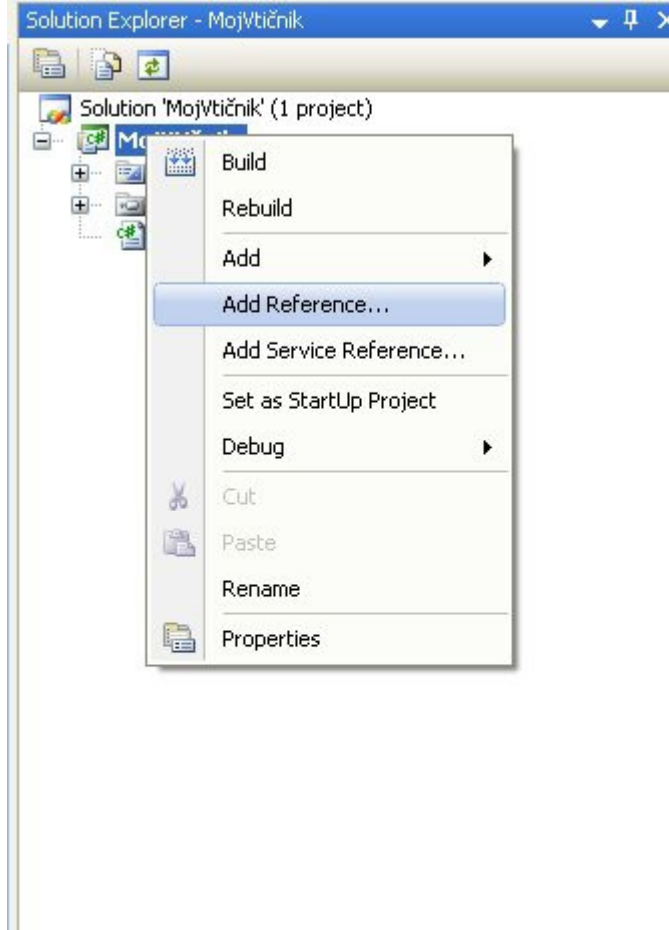

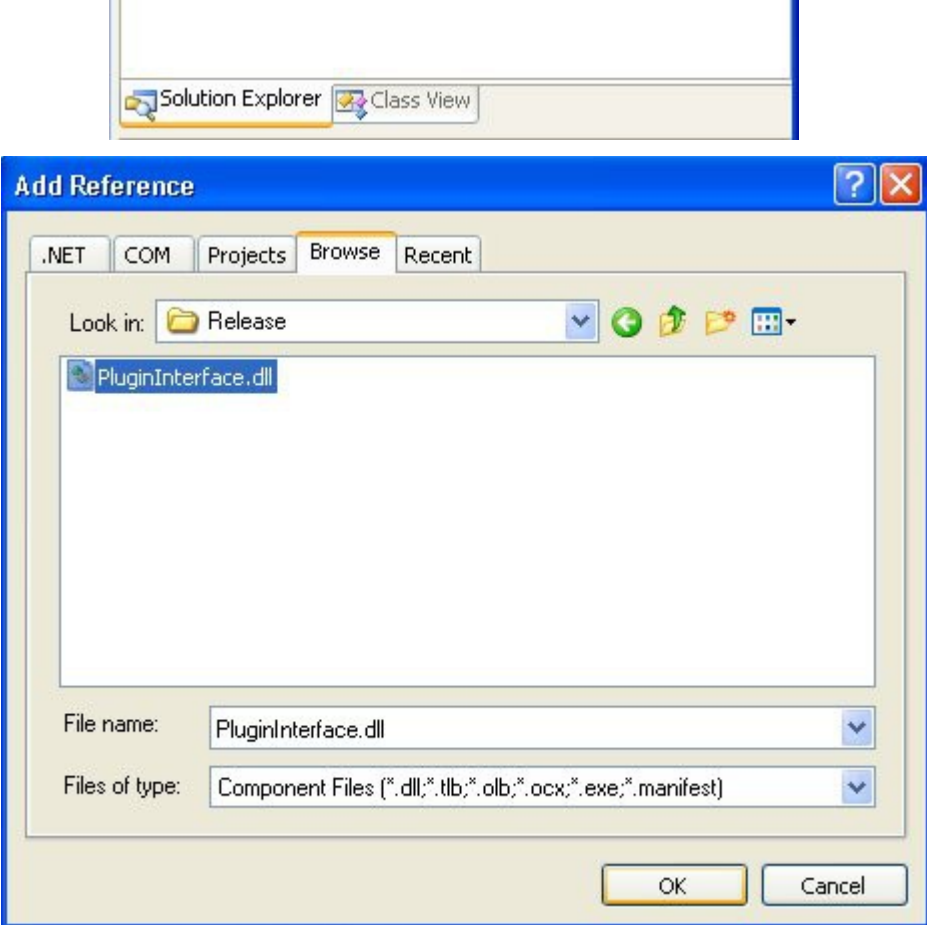

3. Ustvarimo razred, ki mora podedovati IepgPlugin interface.

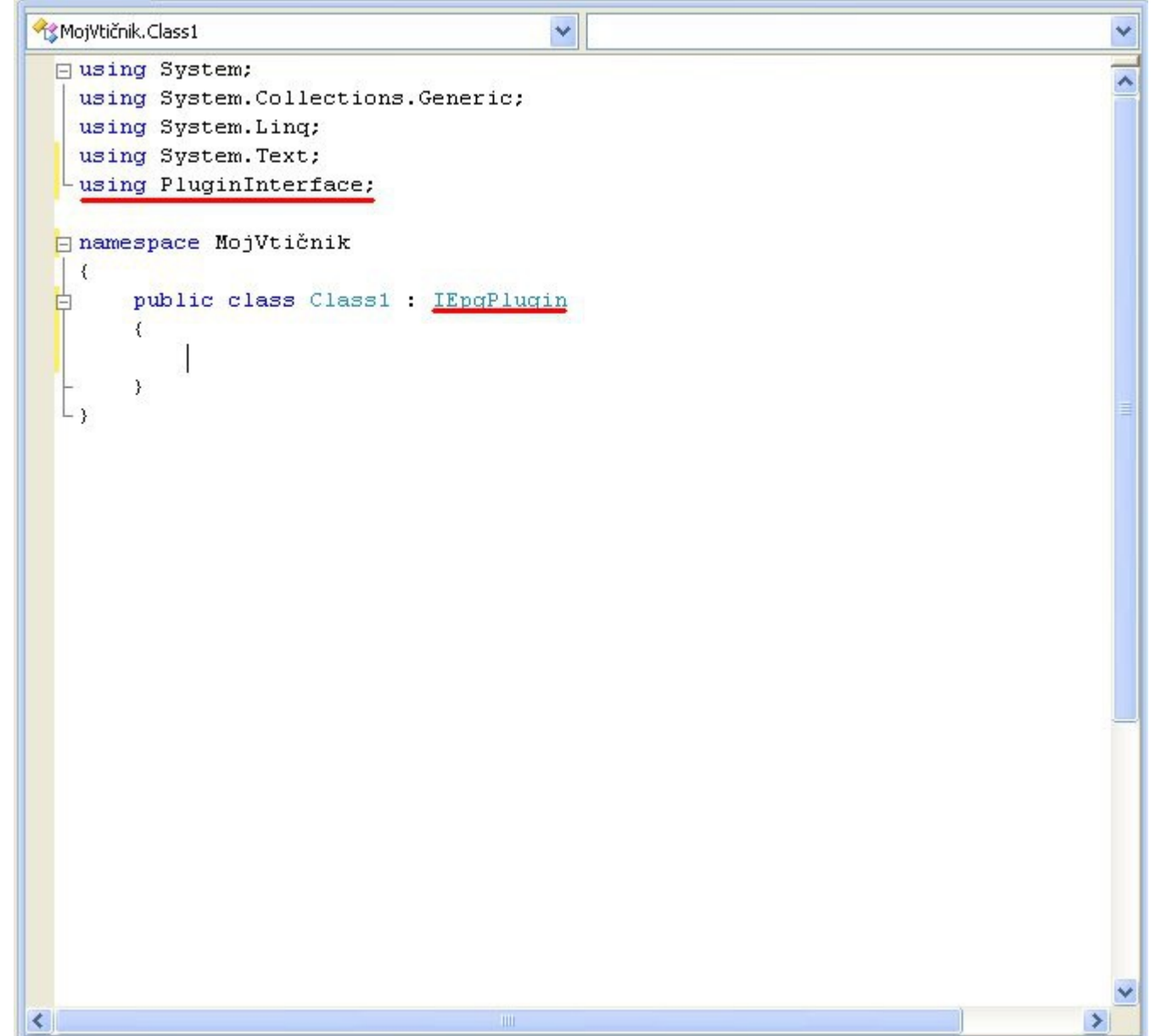

4. Ta razred mora implemnitirat **vse** lastnosti in metode :

```
 public interface IEpgPlugin
\{ /// <summary>
    ///Avtor vtičnika
    /// </summary>
    string Author
     {
       get;
     }
   1/1 <summary>
    /// Verzija vtičnika
   1/1 </summary>
   string Version
    \{ get;
     }
   /// <summary>
    /// Multicasttv verzija s katero je komptibilen 
   /// </summary>
   string MulticasttvVersion
     {
       get;
     }
    /// <summary>
    /// Komentar
    /// </summary>
   string Comment
    \{ get;
     }
   /// <summary>
    /// Koda jezika na katerega je vtičnik vezan: za Slovenski jrezik je koda "sl-si"
   ///\cdot<sup>"</sup> za vse jezike.
   1/1 </summary>
    string LockedToUserInterfaceLangue
     {
       get;
     }
   /// <summary>
    /// Tip vtičnika "online" ali "offline"
 /// Online bere direktno iz interneta. Trenutno je možen le "online". 
 /// Podatkov ni potrebno shranjevati na disk, ker to že stori program sam.
   1/1 </summary>
   string PluginType
    \{ get;
     }
   /// <summary>
    /// Ime vtičnika
   1/1 </summary>
   string Name
\sim {
 get;
 }
   1/1 <summary>
    /// Url naslov strani. Npr: "http://www.siol.net"
    /// </summary>
```
string HostName

 { get; }

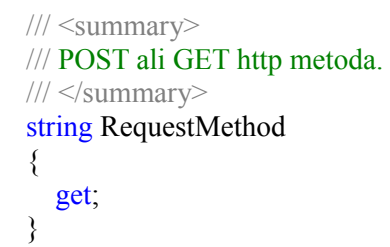

 /// Prva zahteva je uporabna, če rabimo, še kakšno dodatno variablo, ki je ne vemo vnaprej. /// </summary>

void ParseInitPage(string Html);

/// <summary>

```
 /// <summary>
 /// Prva zahteva - brez naslova gostitelja.
 /// Npr. "http://www.siol.net/tv-spored.aspx" mora biti le "tv-spored.aspx".
 /// Potrebno izpolniti le, če je InitialRequest true. 
 /// Prva zahteva je uporabna, če rabimo še kakšno dodatno variablo, ki je ne vemo vnaprej.
 /// </summary>
 string InitialRequest
 {
   get;
 }
 /// <summary>
 /// Ali je prva zahteva sploh potrebna?
 /// </summary>
 bool InitialRequestNeeded
 {
   get;
   set;
 }
 /// <summary>
 /// POST ali GET metoda za prvo zahtevo.
 /// </summary>
 string InitialRequestMethod
 {
   get;
 }
 /// <summary>
 /// Ta funkcija je lahko uporabna za nalaganje dodatnih nastavitev iz datoteke .
 /// </summary>
 void Initialize(string Path);
1/1 <summary>
 ///Počisti.
/// </summary>
void Dispose();
/// <summary>
 /// array[0]=http zahteva (brez imena gostitelja (hostname),
\frac{1}{2} array[1]=referer
 /// array[2]=POST string – prazno, če je motodas GET
 /// ChannelId je identifikacija programa na internetu. 
 /// Seznam z identifikacijami programov se mora nahajati v mapi parse!
 /// Ime seznama mora biti enak imenu vtičnika!!! 
 /// Glej siol.txt za primer. 
1/1 </summary>
 /// <param name="ChannelId">Channel web identification</param>
string[] GetTodayRequest(string ChannelId);
 /// <summary>
 /// Še ni implementirano.
 /// </summary>
string[] GetTodaySunmmaryRequest();
```
/// <summary>

/// Ta funkcija je klicana, le če je InitialRequest true.

 POP TV=4 Kanal A=5  $TV3=7$  SLO 1=2  $SLO1=2$ 

/// Ta funkcija ekstrahira osnovne epg podatke za tekoči dan.

 /// Html je "string" , kateri vsebuje celotno web stran (rezultat GetTodayRequest funkcije). /// Časi oddaj morajo biti od 0:00 in do največ 11:59 naslednjega dne. /// Format: ///array[0] = čas začetka oddaje; format: "hh:mm - " !!!! Pazi na pomišlaj in oba presledka !!!  $//<sub>array</sub>[1] =$  naslov oddaje;  $\frac{1}{\arctan 2}$  =  $\frac{1}{2}$  =  $\frac{1}{2}$  anr;  $\frac{1}{\arctan{3}}$  = http povezava do strani, ki vsebuje podrobnosti o oddaji.; /// </summary> /// <param name="Html">Html page</param> List<string[]> ParseToday(string Html); /// <summary> /// Še ni implementirano. /// </summary> /// <param name="Html">Html</param> List<string[]> ParseTodaySummary(string Html); /// <summary> /// Ta funkcija ekstrahira podrobnosti o oddaji, kot so npr. igralci, vsebina, režiser ipd. /// Format:  $1/2$  array[0] = Naslov; ///  $array[1] = \check{Z}$ anr;  $1/2$  array[2] = Opis;  $\frac{1}{2}$  array[3] = Ime kanala;  $/$ // array $[4]$  = Čas začetka (ni važen format);  $/$ // array[5] = Poljubno 1 (npr. igralec1, igralec2,; ///  $\arctan(6)$  = Opis za polje Poljubno 1(npr. Igrajo:);  $1/1$  array[7] = Poljubno 2 (npr: ime režiserja); /// array[8] = Opis za polje Poljubno 2 ( npr.: Režiser:);  $/$ // array $[9]$  = Link do slike; /// </summary> /// <param name="Html">Html</param> string[] ParseDetails(string Html);

IPluginHost Host { get; set; }

}

 $\{$ 

public interface IPluginHost

void Feedback(string Feedback, IEpgPlugin Plugin);

Primere lahko najdete tukaj :<http://sites.google.com/site/multicasttv/downloads>(Web epg plugins).

 } }

5. Ustvarimo seznam z id-ji. Ime seznama mora biti **identično imenu epg vtičnika**.

Npr. t2.txt:

To datoteko prekopiramo v Multicasttv namestitveno mapo in sicer v podmapo **parse** .

6. Ko končamo, prekopiramo MojVtičnik.dll v podmapo **webepgplugins**. Datoteke PluginInterface.dll ne kopiramo !

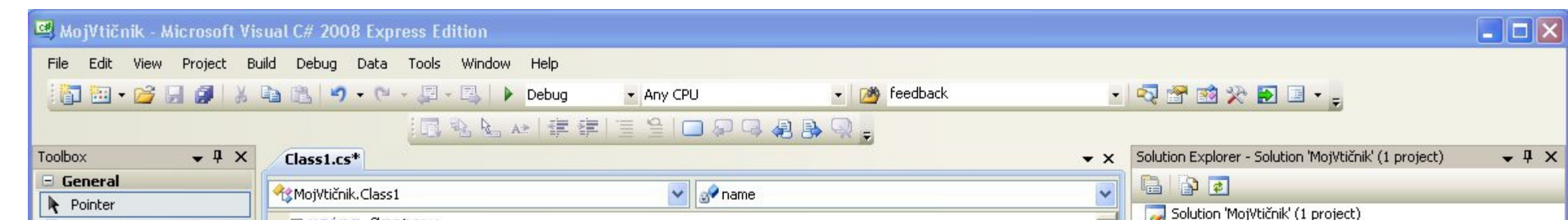

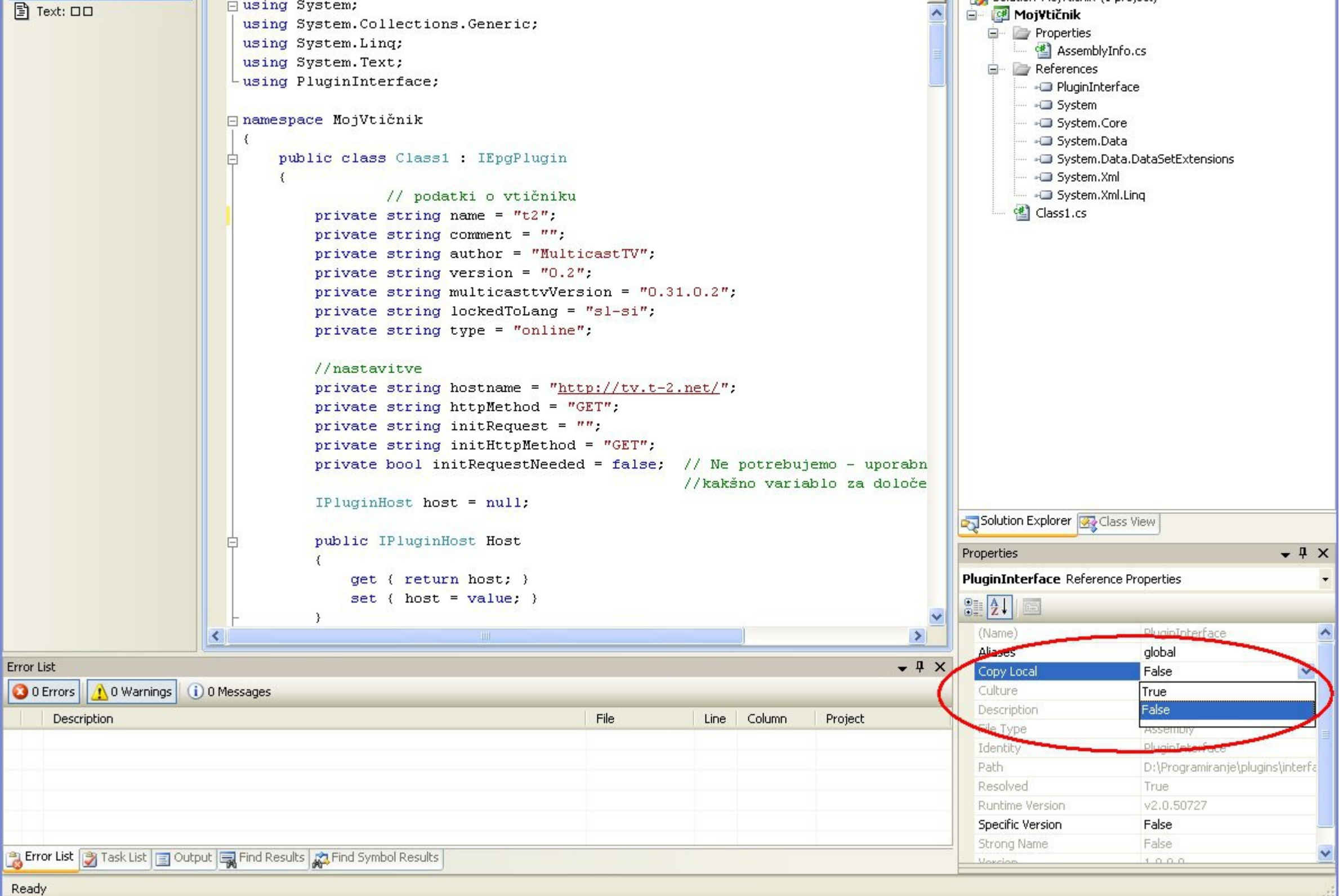